# BRANDLIVE

# **Events**

# **Custom Pages**

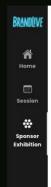

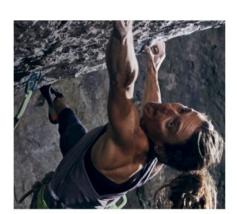

ABOUT ADIDA

## Rebellious Optimists Driven By Action

The adidas brand has a long history and deep-rooted connection with sport. Its broad and diverse portfolio in both the Sport Performance and Sport Inspired categories ranges from major global sports to regional grassroot events and local sneaker culture. This has enabled adidas to transcend cultures and become one of the most recognized, credible, and iconic brands both on and off the field of play.

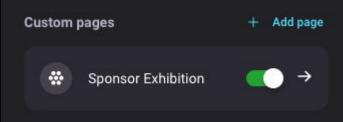

#### ut Our Processes

ibility where others only see the impossible. being optimistic and knowing the power of ower and push all people forward with action.

# **Table of Contents**

- Overview: Custom Pages
- Creating a Custom Page
- Add Content to a Custom Page
- Custom Page Attendee Experience (gift guide example)
- Custom Page Attendee Experience(sponsor exhibition example)
- Frequently Asked Questions

# **Overview: Custom Pages**

### What are custom pages?

Custom pages are entirely new event pages created to support your unique event content. They exist on the event level, and are displayed in the main navigation along with the home and session pages.

## What can be added to custom pages?

The same customizable layout presets are available for easy use in custom pages. They have the same drag-and-drop/toggle on and off functionality.

- Speakers
- Agenda
- About
- Products
- Video
- Sponsors
- Callout Section
- Blank Section (custom HTML)

### What are some common use cases for custom pages?

- Sponsor exhibitions sponsors can share more about their brand, post product demonstrations, eye-catching promotional footage, and more
- Monetization opportunities display advertisements and shopping discounts/promotions tied to the event
- Seasonal shopping guides
- How-to guides
- Dedicated video and photography pages
- Host event-level documents or tools to support the overall event

# **Creating A Custom Page**

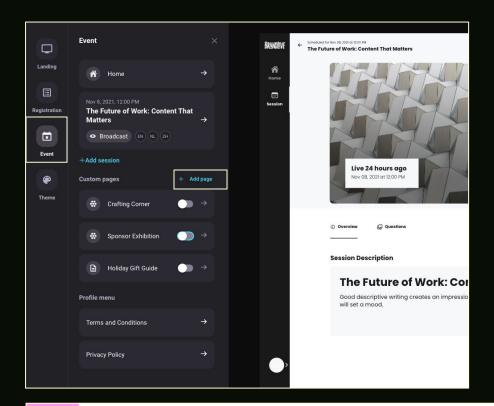

Navigate to the Event tab in the event creation admin flow. Click +Add page next to the Custom pages heading.

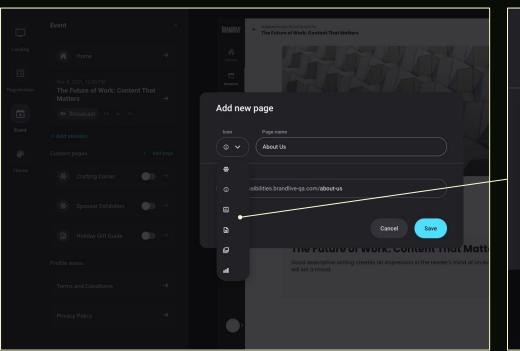

Icon options

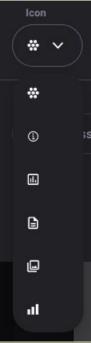

The pop-up window (Add new page) allows you to choose an icon from a list of existing options, add a page name, and view/edit the page URL. Click Save.

# **Add Content To A Custom Page**

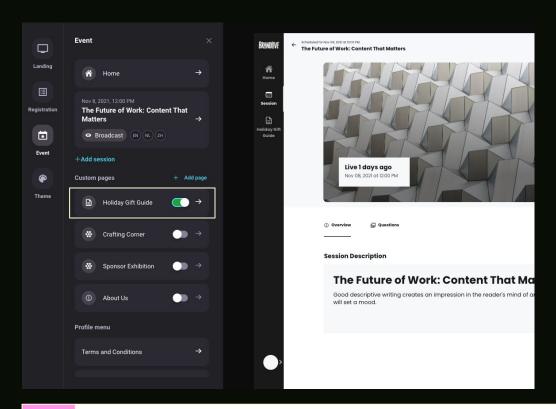

Select the custom page from the list labelled Custom pages. (Note: Enabled custom pages can be reordered by dragging the module container.)

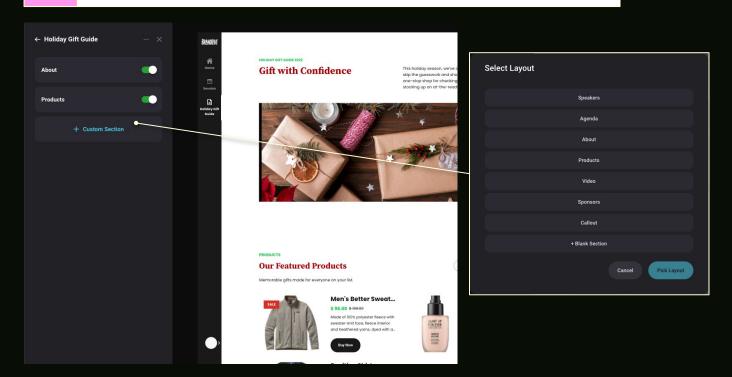

Click +Customize Section to add layout preset modules and customize accordingly.

# **Custom Page Attendee Experience**

ROAMINITU

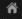

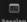

oliday Gift Guide HOLIDAY GIFT GUIDE 2022

### **Gift with Confidence**

This holiday season, we've curated can't-go-wrong gifts so you can skip the guesswork and shop with decisiveness. Consider this your one-stop shop for checking off a list for friends and family and stocking up on at-the-ready extras.

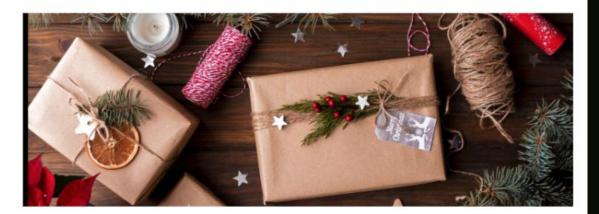

PRODUCTS

#### **Our Featured Products**

Memorable gifts made for everyone on your list.

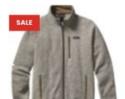

#### Men's Better Sweat...

\$ 98.00 \$ 139.00

Made of 100% polyester fleece with sweater-knit face, fleece interior and heathered yarns; dyed with a...

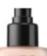

#### MAKE UP FOR EVER ...

All categories 💌

\$ 43

All attributes

A lightweight, water-gel, face and body foundation that provides sheer to buildable coverage with ...

# **Custom Page Attendee Experience**

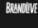

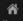

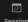

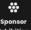

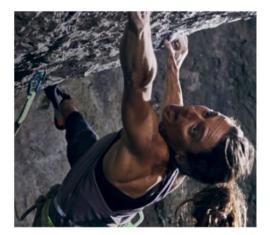

ABOUT ADIDAS

## Rebellious Optimists Driven By Action

The adidas brand has a long history and deep-rooted connection with sport. Its broad and diverse portfolio in both the Sport Performance and Sport Inspired categories ranges from major global sports to regional grassroot events and local sneaker culture. This has enabled adidas to transcend cultures and become one of the most recognized, credible, and iconic brands both on and off the field of play.

### **Explore More About Our Processes**

We see the world of sport and culture with possibility where others only see the impossible. 'Impossible is Nothing' is not a tagline for us. By being optimistic and knowing the power of sport, we see endless possibilities to apply this power and push all people forward with action.

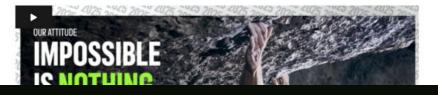

# **Frequently Asked Questions**

### Is there a way to add HTML to a custom page?

Yes - there is the option to add a "blank section" module to a custom page, where you can add your own HTML for further customization.

### Can you hide/display a custom page based on audience track?

Not at this point in time.

#### Can I have more than one custom page?

Yes - you can hypothetically have as many custom pages as you like, but we recommend using them sparingly so as to not overwhelm the navigation bar or your audience.

### Can I create my own custom page icon?

Not at this point in time. For now, you can choose from a list of existing options.

### Can my custom pages use the same icon?

Yes - you can use any existing icon you like, any number of times across custom pages in the same event.

#### Can we make the icons for each of these tabs different colors?

No - all navigation tabs are the same color.

#### What is the character limit for the tab name?

Technically, the tab name allows for up to 63 characters. However, we do <u>not</u> advise having more than ~15 characters as any more will visually clutter the navigation bar.

# If we have two custom pages that use the same layout preset (for example, the products feature) will they stay separate?

Yes - custom page content remains completely separate even if you use the same layout presets. The content built out on one custom page will not automatically be reflected on any other pages.